## **What are Field Associations?**

Field associations on Custom Forms are used to change values on equipment items. This enables employees to update your equipment/assets directly from your custom forms.

## **When do you use Associations?**

You'll know when to use an association when you see this image:  $\sqrt{5}$ **You must set an association when you see this image or the form will not submit.**

## **How to use Associations**

- **1.** Open the form you need to complete
- **2.** Complete the fields as necessary
- **3.** Fields that include **S** require you to associate that field with a piece of equipment.

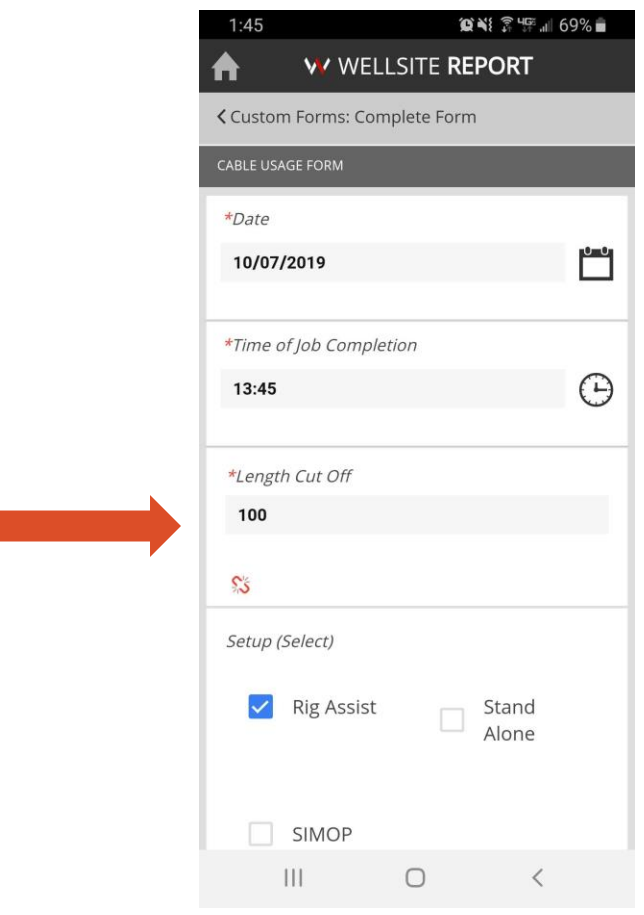

*Ex: This Length Cut Off value must be linked to a piece of equipment*

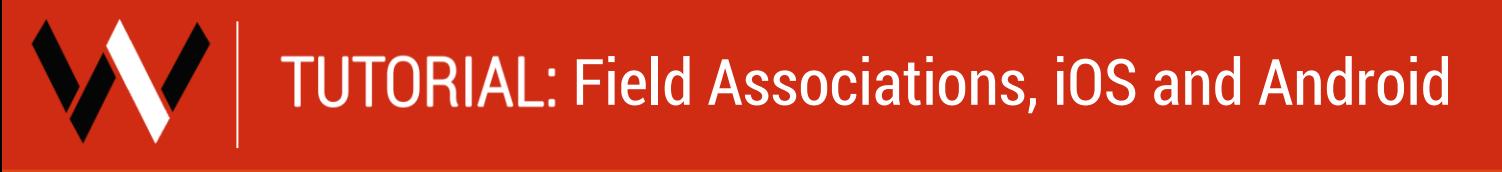

DESKTOP TUTORIALS AVAILBLE ON WELLSITE REPORT.COM

**4.** Tap the  $\frac{1}{2}$  It will open a sidebar (example below):

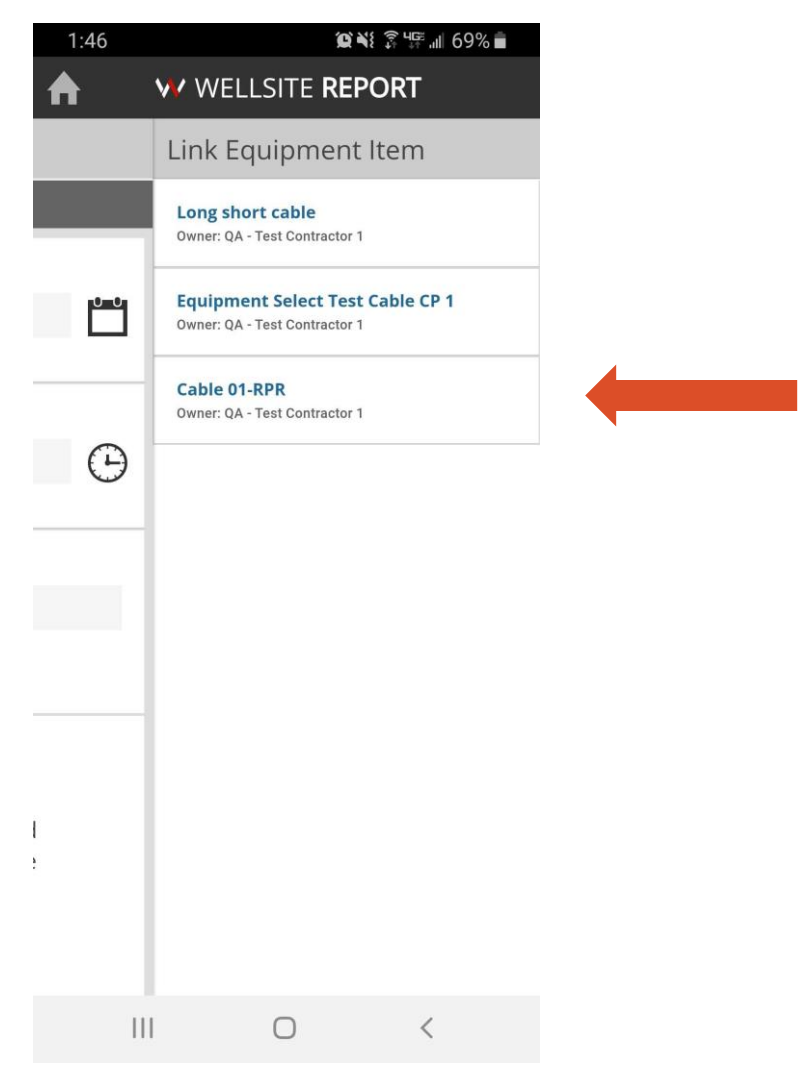

- **5.** Select the associated item from the available list in the sidebar.
- **6.** The red link icon will turn green to show that an item has been selected.

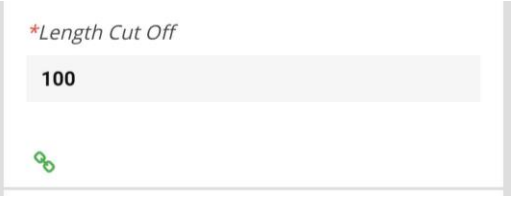

- **7.** Complete the rest of the form as needed.
- **8.** If form is finished, tap "Complete". Your manager will be able to see the completed form on the desktop application.